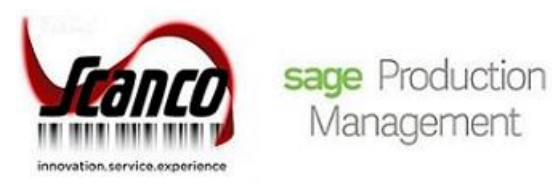

# **Sage Production Management 2020.2** Release Notes

Version 6.20.2.0.0 May 2021

*© Copyright 2021 All rights reserved. Production Management is a trademark of Scanco Software, LLC. Sage, the Sage logos, and the Sage product and service names mentioned herein are registered trademarks or trademarks of Sage Software, Inc., or its affiliated entities. All other trademarks are the property of their respective owners. The contents herein are summary in nature and subject to change without notification from Scanco Software, LLC. Scanco Software, LLC, accepts no responsibility for inadvertent errors or omissions.* Scanco Software, LLC 1000 N Tamiami Trail Suite 201 Nokomis, FL 34275

# **Release Notes for Sage Production Management 2020 Version 6.20.2.0.0**

The following is a list of corrections and selected enhancements added to Sage Production Management 2020 Version 6.20.2.0.0.

Product updates are cumulative; in other words, this update includes all enhancements, corrections and programs found in Sage Production Management 2020 Versions 6.20.0.1.0, 6.20.1.0.0 and 6.20.2.0.0

Before installing Sage Production Management 2020 Version 6.20.2.0.0, install Sage 2020 version 6.20.2.0. Refer to the Sage Production Management Installation Guide.

After installing Sage Production Management 2020 Version 6.20.2.0.0

- 1. Sage Production Management may not be uninstalled.
- 2. Work orders in the Work Order module may not be created or processed. Only Work Order Inquires and Reports may be accessed in the legacy Work Order module.
- 3. The Materials Requirements Planning module may not be accessed.
- **Warning:** Hot fixes may be available for Sage Production Management 2020 Version 6.20.2.0.0. Refer to the to Sage Production Management Installation Guide.
- **Warning:** Install Sage Production Management 2020 Version 6.20.2.0.0 into a parallel test Sage 100 environment. Performing a test upgrade or a test Changes fromstall allows you to resolve issues that may occur during the live upgrade or live Changes fromstall, reducing downtime and allows you to get a rough estimate of how long the upgrade process will take. Refer to the [Sage Knowledgebase article ID 101266](https://support.na.sage.com/selfservice/viewdocument.do?noCount=true&externalId=101266&sliceId=1&noCount=true&isLoadPublishedVer=&docType=kc&docTypeID=DT_Article&stateId=4535&cmd=displayKC&dialogID=184412&ViewedDocsListHelper=com.kanisa.apps.common.BaseViewedDocsListHelperImpl&openedFromSearchResults=true) for more information. As not noted in the Sage Knowledgebase article before step 20, third party products must be re-installed after a migration.
- Warning: Sage Production Management 2020 Version 6.20.2.0.0 may not be compatible with non-Scanco third party products. If you use third-party products that integrate with your Sage product, check with the vendor of your third-party product to ensure their product is fully compatible with this release. If you integrate with other Sage products, check with your business partner or Sage to ensure that these components are compatible.

# **Accounts Payable**

#### **New in 2020.2.0.0**

- 1 Manual Check and Payment Register: An error 14 AP 140ManualCheckRegister upd.pvc Line 430 no longer occurs when a manual check for General Ledger distribution is updated. Sage Knowledgebase ID 109784 ID 19120
- 2 Manual Check and Payment Register: An Error 13 AP\_140ManualCheckRegister\_upd.pvc Line 1005 no longer occurs when a manual check for invoice distribution without a work ticket is updated. Sage Knowledgebase ID 109784 ID 19120
- 3 Manual Check and Payment Register: An error 13 AP\_ManualCheckRegister\_upd.pvc Line 2263 no long occurs when updating the Manual Check and Payment Register in Sage 100 Premium. ID 19209
- 4 Manual Check and Payment Register: An error 0 SY\_ReportCommon.pvc Line 1835 is no longer occurring when updating a manual check after Hot Fix 1 is installed. Sage Knowledgebase ID 110580 ID 19287

#### **Changes from 2020.1.0.0**

1 Manual Check and Payment Register: The message Error: R2S02: [Microsoft][SQL Server Native Client 11.0][SQL Server] Cannot drop the table 'MAS\_MMI\_AP\_140ManualCheckDetailWrkES020408681269', because it does not exist or you do not have permission. Error #15: Operating system command failed no longer occurs when updating the AP Manual Check Register in a SQL installation with Production Management installed. ID 18989

#### **Changes from 2020.0.1.0**

- 2 Accounts Payable Invoice: Costs from an invoice assigned a work ticket are now correctly updates to JT\_WorkTicketHistoryStep.TotalOtherCost and TotalOtherOverheadCost. ID 17555
- 3 Manual Check Register: Costs from a manual check assigned a work ticket are now correctly updates to JT\_WorkTicketHistoryStep.TotalOtherCost and TotalOtherOverheadCost. ID 17555

# **Bill of Materials**

#### **Changes from 2020.0.1.0**

- 1 BM Engineering Change Register: The Step No label is now printing on the report when options are assigned to bill numbers.
	- ID 17590
- 2 Engineering Change Register: The step value is now printing in the correct location on the repot when Production Management is installed but not activated in the current company. ID 17619

## **Common Information**

### **Changes from 2020.1.0.0**

1 Miscellaneous Item Maintenance: The Inventory Account field is now enabled when miscellaneous or charge is assigned to the Item Type field, the Allow Use in Purchase Order check box is selected, and the Allow Use in Accounts Receivable and Allow Use in Sales Order check boxes are not selected. ID 18407

Sage Knowledgebase ID 107054

2 Miscellaneous Item Maintenance: The Inventory Account field is now enabled when Scanco Multi-Bin and Sage Production Management are activated and set up, miscellaneous is assigned to the Item Type field, the Allow Use in Purchase Order check box is selected, and the Allow Use in Accounts Receivable and Allow Use in Sales Order check boxes are not selected. ID 18463

Sage Knowledgebase ID 107054

# **Custom Office**

### **New in 2020.2.0.0**

- 1 User Defined Field and Table Maintenance: The message The UDF update cannot be performed at this time because "SO\_SalesOrderDetail" is in use in the following companies. XXX. no longer occurs when Scanco Multi-Bin and Sage Production Management are activated and set up and tables are updated. ID 19233
- 2 User-Defined Field and Table Maintenance: An error 65 JT\_WorkTicketDetail\_Bus.pvc Line 654 no longer occurs after selecting the Advanced Field Setting option for JT Work Ticket Detail. ID 19392
- 3 User-Defined Field and Table Maintenance: An error 65 JT\_WorkTicketDetail\_Bus.pvc Line 654 no longer occurs after selecting the Advanced Field Setting option for JT Work Ticket Detail and Scanco Multi-Bin and Sage Production Management are activated and set up. ID 19393

# **Installation**

### **Changes from 2020.0.1.0**

- 1 Sage Production Management 6.20.1.0.0 may not be installed when Scanco Multi-Bin is installed. ID 17685
- 2 Sage Production Management demo data in company code PMZ has been update. ID 17485

# **Inventory Management**

#### **New in 2020.2.0.0**

- 1 Item Maintenance: The Ordered total is now correct on the Orders Tab when the Work Ticket radio button is selected and the item is assigned to a work ticket as a parent and a material. Program Modified: IM\_140Item\_ui.pvc Sage Knowledgebase ID 107007 ID 17681
- 2 Item Maintenance: The Ordered total is now correct on the Orders Tab when the Work Ticket radio button is selected, the item is assigned to a work ticket as a parent and a material, and Scanco Multi-Bin and Sage Production Management are activated and set up. Sage Knowledgebase ID 107007 ID 19113

#### **Changes from 2020.1.0.0**

3 Item Maintenance: Radio button labels on the Orders tab now display correctly when Classic is assigned to the Theme Code field in Company Maintenance or User Maintenance for the active company or user. ID 18911/ 18976

#### **Changes from 2020.0.1.0**

- 4 Inventory Reorder Report: Made Work Ticket and Used Work Ticket label and fields now display correctly. ID 17318
- 5 Recalculate Item History: Production Management transactions are now included in the recalculation. ID 17446

Sage Knowledgebase ID 104805

- 6 Inventory Item Listing: The Routing label and the value from CI\_Item.RoutingNo is now correctly displaying when Production Management is activated and setup and CI\_Item.JT140\_TemplateNo is null. ID 17599
- 7 Item Maintenance Orders tab: An Error 65 SY CommonUI.pvc line 956 no longer occurs when BCS ProSoft Automated Rental Management Software is installed with Production Management. ID 17657

# **Library Master**

#### **New in 2020.2.0.0**

- 1 Auto Log Off: Users can now log into Sage 100 after being logged off by the Sage 100 auto log off feature when Sage Production Management is installed. Modified Program: SY\_140Session.pvc ID 19047
- 2 Rebuild Sort Files Inventory: Inventory sort files are now successfully rebuilt when Production Management and Scanco Multi-Bin are installed and activated. ID 19054

#### **Changes from 2020.0.1.0**

- 3 Company Conversion: An Error 12 no longer occurs when converting Production Management data from Standard or Advanced to Premium. ID 16609
- 4 Scanco Product Registration: The Uninstall button is now disabled when a JT product code record is selected.

ID 17246

- 5 Rebuild Sort Files: Required for work ticket and on work ticket values now calculate correctly when overissues or over completions transactions exist. ID 17319 Sage Knowledgebase ID 104616
- 6 Company Information: Sage Production Management must be registered to convert the active company when Production Management is activated and set up in the company. ID 17641

# **Online Help**

1 Production Management online help and file layouts now install at \ProgramData\Sage\Common Components per the Sage 100 2020 modification. ID 16544

# **Payroll**

## **Changes from 2020.0.1.0**

1 Payroll Employee Maintenance: The message *You cannot delete an employee record if the employee has existing payroll history, earnings history, tax history.* no longer displays when payment history exists and an employee number is renumbered. ID 17329 Sage Knowledgebase ID 104723

## **Production Management**

### **New in 2020.2.0.0**

- 1 Daily Materials Usage Register/Update: The Register is now prevented from being updated when the Role Maintenance security event Allow Updating of Journals from Preview is not selected. Sage Knowledgebase ID 107268 ID 18522
- 2 Labor Register/Update: Regular hours are now correct on the Summary Register for employees with multiple labor entries when No is assigned to the Capture Start/Stop Times in Labor Entry field in Production Management Options. Sage Knowledgebase ID 109722 ID 19109
- 3 Labor Register/Update: Employee time now displays on the report when three or more entries exist for the same employee number, work ticket number, step number, and transaction date. Sage Knowledgebase ID 110133 ID 19191
- 4 Material Shortage Report: Special items, miscellaneous items and comments no longer display on the report. ID 15768
- 5 Picking Sheet Printing: The message Data is not selected for report printing. no longer displays when assigning a valid selection field range, selecting the Select button, and then selecting the print or preview button. Sage Knowledgebase ID 109348 ID 19028
- 6 Work Ticket Entry: The unit cost for special items now imports successfully when using the Materials Import feature. Sage Knowledgebase ID 109502 ID 19094
- 7 Work Ticket Entry: The unit cost for special items now imports successfully when using the Materials Import feature and Scanco Multi-Bin and Sage Production Management are activated and set up. Sage Knowledgebase ID 109502 ID 19094
- 8 Work Ticket Entry: The Cost field on the Materials tab is now disabled for standard items when the purchase check box is not selected. ID 19362
- 9 Work Ticket Entry: The Cost field on the Materials tab is now disabled for items assigned a standard validation method when Scanco Multi-Bin and Sage Production Management are activated and set up and the Purchase check box is not selected. ID 19366
- 10 Work Ticket Entry: The standard cost value is assigned to the Cost field for items assigned a standard validation method when Scanco Multi-Bin and Sage Production Management are activated and set up and the Purchase check box is cleared. ID 19366
- 11 Work Ticket Entry: A negative value cannot be assigned to the Required field when Scanco Multi-Bin and Sage Production Management are activated and set up and the Purchase check box field is selected. ID 19366
- 12 Work Ticket Inquiry: Manually assigned materials budget values are now displaying correctly in Work Ticket Inquiry. Sage Knowledgebase ID 108397 ID 18863
- 13 Work Ticket Template Listing: The number of days values now display on the report. ID 15611
- 14 Work Ticket Template Listing: An Error 11 SY\_ReportManager\_bus.pvc Line 93 Record 'J/TJT\_Templateprinting\_UI' is missing from …..\SY\_ReportManagerMaster.M4T is no longer occurring when the Designer button is selected from Template Listing task menu. Sage Knowledgebase ID 106212 ID 17553
- 15 Work Ticket Transaction Entry: The unit cost value assigned to a material with a negative quantity required now displays correctly in a materials issue transaction. Sage Knowledgebase ID 107396 ID 18527
- 16 Work Ticket Transaction Entry: The unit cost value assigned to a material with a negative quantity required now displays correctly in a materials issue transaction when Scanco Multi-Bin and Sage Production Management are activated and set up. Sage Knowledgebase ID 107396 ID 19167
- 17 Work Ticket Transaction Entry: The correct quantity completed and quantity to complete values are not posted to JT\_TransactionEntryDetail when a quantity of .01 is typed in the Quantity field in a completion transaction for a work ticket assigned a serial item as the parent item. Sage Knowledgebase ID 110247 ID 19244
- 18 Work Ticket Transaction Entry: The unit cost value for serial and lot item is now rounding correctly after assigning a distribution record. ID 19357
- 19 Work Ticket Transaction Entry: The Unit Cost field is now disabled for standard items in materials transactions. ID 19362
- 20 Work Ticket Transaction Entry: The Unit Cost field is now disabled for items assigned a standard validation method in materials transactions when Scanco Multi-Bin and Sage Production Management are activated and set up. ID 19366
- 21 Work Ticket Transaction Journal/Update: The unit cost value assigned to a material with a negative issued quantity now displays correctly on the Work Ticket Transaction Journal. Sage Knowledgebase ID 107396 ID 18528
- 22 Work Ticket Transaction Journal/Update: The parent item unit cost is now correct when more than one completion for a work ticket exists on the same transaction. Sage Knowledgebase ID 108448 ID 18864
- 23 Work Ticket Transaction Register/Update: Unit cost values are now correct when a completion and a scrap transaction for the same work ticket exist in a completion transaction. Sage Knowledgebase ID 108452 ID 18865
- 24 Work Ticket Transaction Journal/Update: An error 47 JT\_WTTransactionRegister\_ui.pvc Line 161 no longer occurs when, after updating the journal, the Missing Cost Report is printed and the DSD Six Decimal Precision enhancement is installed. Sage Knowledgebase ID 110075 ID 19159
- 25 Work Ticket Transaction Journal/Update: The unit cost value assigned to a material with a negative issued quantity now displays correctly on the Work Ticket Transaction Journal when Scanco Multi-Bin and Sage Production Management are activated and set up. Sage Knowledgebase ID 107396 ID 19166
- 26 Work Ticket Transaction Journal/Update: The parent item unit cost is now correct when more than one completion for a work ticket exists on the same transaction and Scanco Multi-Bin and Sage Production Management are activated and set up. Sage Knowledgebase ID 108448 ID 19174
- 27 Work Ticket Transaction Register/Update: Unit cost values are now correct when Scanco Multi-Bin and Sage Production Management are activated and set up and a completion and a scrap transaction for the same work ticket exist in a completion transaction. Sage Knowledgebase ID 108452 ID 19194
- 28 Work Ticket Transaction Journal/Update: The unit cost is now calculated correctly for completed parent items when Scanco Multi-Bin and Sage Production Management are activated and set up and multiple completion transactions for the same work ticket in multiple batches are updated. ID 19232
- 29 Work Ticket Transaction Journal/Update: Correct values now display for a materials transaction when Production Management and Multi-Bin are installed and active and a quantity is not issued for a backflushed line.

ID 19237

- 30 Work Ticket Transaction Journal/Update: The unit cost is now calculated correctly for completed parent items when multiple completion transactions for the same work ticket in multiple batches are updated. ID 19218
- 31 Work Ticket Transaction Journal/Update: Previewing the journal and not updating a completion transaction is no longer creating an over distribution record in IM ItemCost for FIFO/LIFO parent items. ID 19355
- 32 Work Ticket Transaction Journal/Update: Previewing the journal and not updating a completion transaction is no longer creating an over distribution record in IM ItemCost for FIFO/LIFO parent items when Scanco Multi-Bin and Sage Production Management are activated and set up. ID 19358
- 33 Work Ticket Transaction Journal/Update: The unit cost is now correct for the scrap transaction, the correct cost value posts to the GL scarp account, and the correct value is updated to JT\_TransactionHistory.UnitCost when a completion transaction and a scrap transaction are updated in the same batch for the same work ticket. ID 19399
- 34 Work Ticket Transaction Journal/Update: Quantity, cost and lot/serial numbers now display correctly on the Journal when Scanco Multi-Bin and Sage Production Management are activated and set up and Scanco Multi-Bin is disabled for the warehouse or product line. ID 19404
- 36 Work Ticket Transaction Journal/Update: The value assigned to JT\_TransactionEntryDetail.ScrapCostEntered for a scrap transaction is now correct after previewing/printing the Work Ticket Transaction Journal, canceling the update process and editing the scrap quantity when Scanco Multi-Bin and Sage Production Management are activated and set up. ID 19405
- 36 Work Ticket Transaction Journal/Update: The value assigned to JT\_TransactionEntryDetail.ScrapCostEntered for a scrap transaction is now correct after previewing/printing the Work Ticket Transaction Journal, canceling the update process and editing the scrap quantity. ID 19406

### **Changes from 2020.1.0.0**

37 Back Order Fill Report: Data now displays on the report when processed from the Daily Receipt Register/Update and a work ticket step contains a production start date. ID 18546 Sage Knowledgebase ID 107474

- 38 Convert Work Order Data: Records are no longer created in JT\_WorkTicketStep.M4T, JT\_TransactionHistory.M4T, and JT\_WorkTicketText.M4T for closed work orders converted to Production Management. ID 16857
- 39 Convert Work Order Data: Work Order completion transactions are now converted to Production Management when Scanco Multi-Bin and Sage Production Management are activated and set up and the last transaction before the completion is an outside processing transaction. ID 17336
- 40 Convert Work Order Data: The Work Order transaction number is no longer updated to JT\_TransactionHistory.APInvoiceNo for Work Order outside processing transactions that are converted to Production Management. ID 17507
- 41 Convert Work Order Data: Labor hours on step 000000 are now correct in a work ticket template when a Work Order template with multiple steps and labor hours is converted to Production Management. ID 17905
- 42 Convert Work Order Data: Materials assigned to Work Order templates are now assigned to the correct step when converted to Production Management and Scanco Multi-Bin and Sage Production Management are activated and set up. ID 17915
- 43 Convert Work Order Data: The step description for step 000000 in Work Order templates converted to Production Management is no longer set to Activity Code Description when Scanco Multi-Bin and Sage Production Management are activated and set up. ID 17916
- 44 Convert Work Order Data: Labor hours and material scaling factor are now correct in Work Order templates converted to Production Management when Scanco Multi-Bin and Sage Production Management are activated and set up. ID 17916
- 45 Convert Work Order Data: Work Order template steps are no longer duplicated when converting to Production Management. ID 17917
- 46 Convert Work Order Data: Lot/Serial items are now converted properly for multiple transactions for the same material line on the same day when Scanco Multi-Bin and Sage Production Management are activated and set up. ID 17918

- 47 Convert Work Order Data: The employee key in JT\_TransactionHistory.M4T is now correct for Work Order data converted to Production Management when Scanco Multi-Bin and Sage Production Management are activated and set up, Work Order Require Departments for Employees is selected, and employee numbers are formatted as XX-0000000. ID 17920
- 48 Convert Work Order Data: Special item and supporting material/labor/completion transactions are now created when Scanco Multi-Bin and Sage Production Management are activated and set up, the Retain Transaction Detail is not selected in Work Order Options, and Work Order data is converted to Production Management. A summary PC transaction is for completions that have occurred for parent items. A summary LD transaction is created for labor transactions. A summary IM transaction is created for material transactions. ID 17921
- 49 Convert Work Order Data: Labor hours on step 000000 are now correct in a work ticket template when Scanco Multi-Bin and Sage Production Management are activated and set up and a Work Order template with multiple steps and labor hours is converted to Production Management ID 17929
- 50 Convert Work Order Data: Labor hours are now correct in a work ticket template converted from a Work Order routing when Standard Run Type is Operations per Hour, Operations/Hour is greater than 100, Parent Item Type is Operations/Parent and Factor is 1. ID 18128 Sage Knowledgebase ID 106357
- 51 Convert Work Order Data: The unit cost calculated for converted Work Order completion records now uses the Common Information Number of Decimal Places In Cost Entries setting. ID 18255
- 52 Convert Work Order Data: Unit cost in completion transactions is now calculated using the Common Information Number of Decimal Places In Cost Entries setting when Scanco Multi-Bin and Sage Production Management are activated and set up. ID 18433
- 53 Convert Work Order Data: The Work Order transaction number is no longer updated to JT\_TransactionHistory.APInvoiceNo for Work Order outside processing transactions that are converted to Production Management when Scanco Multi-Bin and Sage Production Management are activated and set up. ID 18520
- 54 Convert Work Order Data: Labor hours are now correct in a work ticket template converted from a Work Order routing when Scanco Multi-Bin and Sage Production Management are activated and set up, Standard Run Type is Operations per Hour, Operations/Hour is greater than 100, Parent Item Type is Operations/Parent and Factor is 1. ID 18521

- 55 Convert Work Order Data: An error 16 JT\_ConvertWOtoWT.pvc Line 2678 no longer occurs when Scanco Multi-Bin and Sage Production Management are activated and set up and the bin location history files is larger than 2 gigabytes. Multi-Bin history must be two years or less when running the Convert Work Order Data process. ID 18740
- 56 Cost Roll-up Register: The Common Information Number of Decimal Places In Cost Entries is now applied to labor and overhead costs. ID 15484

Sage Knowledgebase ID 100113

- 57 Cost Roll-Up Register: Labor Cost is now correctly calculated when the Item Code has an associated template and the labor scaling factor causes labor hours to extend beyond two decimal places. ID 16203 Sage Knowledgebase ID 101955
- 58 Cost Roll-Up Register: Materials overhead is now calculated correctly. ID 17680
- 59 Daily Transaction Register: The work ticket number now displays in the comment for JM, JL, and JN transaction source codes. ID 18304

- 60 Daily Transaction Register: The work ticket number now displays in the comment for JM, JL, and JN transaction source codes when Scanco Multi-Bin and Sage Production Management are activated and set up. ID 18497 Sage Knowledgebase ID 106704
- 61 Dispatch Sheet Printing: The Dispatch Sheet Printing menu option now displays on the Production Management Main menu. ID 18736 Sage Knowledgebase ID 107997
- 62 Labor Entry: The JT\_TransactionHistory.QuantityCompleted field is now updated for ST records when a quantity completed is assigned to a labor transaction. ID 18204 Sage Knowledgebase ID 106476
- 63 Labor Register: Duplicate In/Out records are no longer created when Set Punch In/Out from Work Ticket Time is selected in Production Management Options and labor transactions are updated. ID 16390 Sage KB Article ID 102752
- 64 Material Shortage Report: The Material Shortage Report menu option is now available from the Production Management Reports menu. ID 18264 Sage Knowledgebase ID 106603
- 65 Open/History Work Ticket Report: Data now sorts correctly when Due Date or Release Date is assigned to the Sort Options field. ID 18245

66 Period End Processing: The Print Period End Reports check box field is now hidden and the Warning: Period end reports have not been printed message no longer displays in the period end message box. ID 18486

Sage Knowledgebase ID 107192

- 67 Picking Sheet Printing: Records are now properly cleared from the file after selecting the Clear button. ID 18738
- 68 Work Ticket Entry: Dynamic inventory transactions are now created correctly when the issued quantity is modified multiple times before saving the work ticket. ID 15590
- 69 Work Ticket Entry: The message Unable to set initial value for DB\_DFLTPALLETTYPE @(27,22.95) Value that failed is "Dflt ID Type no longer displays when Multi-Bin Standard settings are activated and distribution button is selected. ID 16978
- 70 Work Ticket Entry: Focus no longer automatically moves to the Steps tab after selecting a make for sales order item from the S/O Line List lookup window. ID 17316 Sage Knowledgebase ID 104595
- 71 Work Ticket Entry: Overhead for serial/lot items in JT\_TransactionLotSerialHistory now matches the value assigned to JT\_TransactionHistory.VariableOverheadPortionOfCost when Scanco Multi-Bin and Sage Production Management are activated and set up, the cost precision is greater than two, and multiple distribution records are assigned. ID 17514/17513
- 72 Work Ticket Entry: An error 88 JT\_140MB\_DynamicInventory.pvc line 92/174 no longer occurs when Multi-bin is installed, activated, prepared but not setup, a new work ticket is created, released, a serial and lot item is issued, and then the work ticket is accessed to modify serial/lot item distribution records without first closing Work Ticket Entry. ID 17516
- 73 Work Ticket Entry: An error 40 JT\_WorkTicketDetail\_bus.pvc line 2343 no longer occurs when copying from an open or closed work ticket that is assigned a zero quantity planned. ID 18244 Sage Knowledgebase ID 106330
- 74 Work Ticket Entry: The Material Shortage Report now prints when Sort by Item code is assigned to the Auto Issue Materials Shortage Report field in Work Ticket Class Maintenance, the Auto Issue Materials check box is selected in a newly created work ticket, a material without enough quantity on hand is assigned to the work ticket, and the work ticket is released. ID 18264

Sage Knowledgebase ID 106603

75 Work Ticket Entry: The correct issued quantity value is now assigned to a work ticket when a negative issued quantity value is entered and then changed to a positive value without saving the work ticket between changing the value. ID 18286

76 Work Ticket Entry: Dynamic inventory transactions are now created correctly when a material issued quantity is assigned and then the item's extended description is modified. ID 18305 Sage Knowledgebase ID 106722

- 77 Work Ticket Entry: Dynamic Inventory transactions are now created correctly when a material issued quantity is assigned, a new value is assigned to the Item Code field in a new line, and No is selected in the message Is this a new Inventory Item Code? ID 18340 Sage Knowledgebase ID 106777
- 78 Work Ticket Entry: Dynamic inventory transactions are now created correctly when when Scanco Multi-Bin and Sage Production Management are activated and set up, a material issued quantity is assigned and then the item's extended description is modified. ID 18395 Sage Knowledgebase ID 106722
- 79 Work Ticket Entry: In Sage 100 Premium, dynamic Inventory transactions are now created and WIP is now correctly relieved after conducting multiple material issues when Scanco Multi-Bin and Sage Production Management are activated and set up ID 18397
- 80 Work Ticket Entry: Dynamic inventory transactions are now created correctly when Scanco Multi-Bin and Sage Production Management are activated and set up and the issued quantity is modified multiple times before saving the work ticket. ID 18427
- 81 Work Ticket Entry: The correct issued quantity value is now assigned to a work ticket when Scanco Multi-Bin and Sage Production Management are activated and set up, a negative issued quantity value is entered and then the negative issued quantity value is changed to a positive value without saving the work ticket between changing the value.
	- ID 18428
- 82 Work Ticket Entry: Dynamic Inventory transactions are now created correctly when Scanco Multi-Bin and Sage Production Management are activated and set up, a material issued quantity is assigned, a new value is assigned to the Item Code field in a new line, and No is selected in the message *Is this a new Inventory Item Code?* ID 18429

- 83 Work Ticket Entry: In Sage 100 Premium, dynamic inventory transactions are now correctly created when issuing materials when Scanco Multi-Bin and Sage Production Management are activated and set up. ID 18434/17456
- 84 Work Ticket Entry: A dynamic inventory transaction is now correctly created when a lot/serial item is de-issued. ID 18461 Sage Knowledgebase ID 107084
- 85 Work Ticket Entry: A dynamic inventory transaction is now correctly created when a lot/serial item is de-issued and Scanco Multi-Bin and Sage Production Management are activated and set up. ID 18462

Sage Knowledgebase ID 107084

86 Work Ticket Entry: An error 40 JT\_WorkTicketDetail\_bus.pvc line 2343 no longer occurs when copying from an open or closed work ticket that is assigned a zero quantity planned and Scanco Multi-Bin and Sage Production Management are activated and set up. ID 18498

- 87 Work Ticket Entry: Focus no longer automatically moves to the Steps tab after selecting a make for sales order item from the S/O Line List lookup window and Scanco Multi-Bin and Sage Production Management are activated and set up. ID 18512 Sage Knowledgebase ID 104595
- 88 Work Ticket Entry: Dynamic inventory transactions are now correct when the issued quantity is modified in existing, saved distribution records and the resulting total issued quantity is the same as the total issued quantity prior to modifying the distribution records. ID 18567
- 89 Work Ticket Entry: Dynamic inventory transactions are now correct when the issued quantity is modified in existing, saved Multi-Bin distribution records and the resulting total issued quantity is the same as the total issued quantity prior to modifying the distribution records. ID 18568
- 90 Work Ticket Entry: Overhead and total cost values are now correct in the IM record in JT\_TransactionHistory when Scanco Multi-Bin and Sage Production Management are activated and set up and quantities are issued from the same lot number that is in two different bin locations. ID 18606
- 91 Work Ticket Entry: JT\_TransactionHistory records are now created when distribution quantities are assigned to different lots in the same bin location after selecting the Show All Multi-Bin Inventory button. ID 18607
- 92 Work Ticket Entry: De-issuing previously issued materials from a work ticket is now updating inventory correctly when Scanco Multi-Bin and Sage Production Management are activated and set up. ID 18732
- 93 Work Ticket Entry: The ReceiptNo and GroupSort fields in IM\_ItemCost are now updated correctly with 7 characters when a negative quantity is issued for a FIFO/LIFO item. ID 18745 Sage Knowledgebase ID 108073
- 94 Work Ticket Entry: A mismatch in totals no longer occurs when Scanco Multi-Bin and Sage Production Management are activated and set up and lot/serial items are issued from a lot/bin location without moving off of the work ticket record after releasing the work ticket or before issuing the material quantities. ID 18794
- 95 Work Ticket Entry: The ReceiptNo and GroupSort fields in IM\_ItemCost are now updated correctly with 7 characters when Scanco Multi-Bin and Sage Production Management are activated and set up and a negative quantity is issued for a FIFO/LIFO item. ID 18806 Sage Knowledgebase ID 108073
- 96 Work Ticket Entry: The correct cost value is now assigned to dynamic inventory transactions when Scanco Multi-Bin and Sage Production Management are activated and set up and multiple distributions are made from different bin locations for Average, FIFO, or LIFO items. ID 19001
- 97 Work Ticket Inquiry: The grid on the Inquiry tab now expands when the window is expanded. ID 15931

- 98 Work Ticket Inquiry: The More button to access work ticket attachments now displays. ID 18341
- 99 Work Ticket Inquiry: Manually assigned materials budget values are now displaying correctly in Work Ticket Inquiry. ID 18863 Sage Knowledgebase ID 108397
- 100 Work Ticket Label Printing: A custom form now prints correctly when the selected custom form code is assigned the 1 Across Plain template. ID 17954 Sage Knowledgebase ID 106087
- 101 Work Ticket Printing: Deleted steps and materials that were assigned to deleted steps no longer display on the work ticket form when using the quick print process. ID 18391 Sage Knowledgebase ID 106990
- 102 Work Ticket Printing: Deleted steps and materials that were assigned to deleted steps no longer display on the work ticket form when using the quick print process and Scanco Multi-Bin and Sage Production Management are activated and set up. ID 18392 Sage Knowledgebase ID 106990
- 103 Work Ticket Template Maintenance: Selecting the PO or Scale check box field from the Materials tab without assigning an item code no longer creates a second row in the main grid. ID 14558
- 104 Work Ticket Template Maintenance: The labor and materials quantity fields must now be assigned a value greater than zero when the labor/materials scaling check box is selected. ID 15747
- 105 Work Ticket Template Maintenance Template Listing: An Error 11 SY\_ReportManager\_bus.pvc Line 93 Record 'J/TJT\_Templateprinting\_UI' is missing from …..\SY\_ReportManagerMaster.M4T is no longer occurring when the Designer button is selected from Template Listing task menu. ID 17553 Sage Knowledgebase ID 106212
- 106 Work Ticket Template Maintenance: The activity code description now defaults to the Description field when a step description does not exist prior to assigning an activity code. ID 17949 Sage Knowledgebase ID 105970
- 107 Work Ticket Template Maintenance: Step text is now assigned to a work ticket template when the Copy From feature is used to create the template. ID 18243 Sage Knowledgebase ID 106262
- 108 Work Ticket Transaction Detail Report: Data is now filtered by the date values assigned to the Transaction Date selection fields. ID 18192 Sage Knowledgebase ID 106457
- 109 Work Ticket Transaction Detail Report: Total Cost values now include overhead from items assigned the lot or serial valuation method when Scanco Multi-Bin and Sage Production Management are activated and set up. ID 18437
- 110 Work Ticket Transaction Detail Report: Data is now filtered by the date values assigned to the Transaction Date selection fields when Scanco Multi-Bin and Sage Production Management are activated and set up. ID 18525 Sage Knowledgebase ID 106457
- 111 Work Ticket Transaction Entry: Lot or serial number distribution records may not be entered when the Scrap check box is selected. ID 15838
- 112 Work Ticket Transaction Entry: The Quantity field on the Lines tab and the Add Serial Number button in the Lot/Serial Numbers Distribution window are now enabled for serial and lot parent items in completion transactions. The Issued field is now enabled for serial and lot materials in materials transactions. ID 16436 Sage KB Article ID 103587
- 113 Work Ticket Transaction Entry: The message Unable to set initial value for DB\_DFLTPALLETTYPE @(27,22.95) Value that failed is "Dflt ID Type no longer displays when Multi-Bin Standard settings are activated and distribution button is selected. D 16978
- 114 Work Ticket Transaction Entry: Backflushed material quantity values are now calculated correctly when using large quantity values. ID 17192

- 115 Work Ticket Transaction Entry: The message Step number is required. no longer displays after selecting an item code with an extended item description from the Original Item List. ID 17429
- 116 Work Ticket Transaction Entry: Multi-Bin distributions are prevented from being assigned to lot/serial items when the Scrap check box is selected in a completion transaction and Scanco Multi-Bin is enabled for the item code or warehouse or when Scanco Multi-Bin is disabled for the item code or warehouse. ID 18387
- 117 Work Ticket Transaction Entry: A positive issue quantity can no longer be assigned to a serial or lot number with a quantity on hand of zero and a committed quantity greater than one. ID 18393
- 118 Work Ticket Transaction Entry: The message Step number is required. no longer displays after selecting an item code with an extended item description from the Original Item List and Scanco Multi-Bin and Sage Production Management are activated and set up. ID 18435
- 119 Work Ticket Transaction Entry: A positive issue quantity can no longer be assigned to a serial or lot number with a quantity on hand of zero and a committed quantity greater than one when Scanco Multi-Bin and Sage Production Management are activated and set up. ID 18441
- 120 Work Ticket Transaction Entry: The Create button now displays in the Lot/Serial Number Distribution and Multi-Bin Distribution windows when Scanco Multi-Bin and Sage Production Management are activated and set up, a serial or lot item is assigned to the Item Code field, and a negative quantity is assigned to the Issued field. ID 18442
- 121 Work Ticket Transaction Entry: The warning triangle is not hidden when a quantity great than zero is assigned to the Quantity field, the Scrap check box is selected in a completion transition, and Scanco Multi-Bin and Sage Production Management are activated and set up. ID 18472
- 122 Work Ticket Transaction Entry: A negative Distribute quantity may no longer be assigned in the Lot/Serial Number Distribution window when the Issued field on the Lines tab is assigned a positive value. ID 18499
- 123 Work Ticket Transaction Entry: Only one negative quantity issued may now be assigned to a single serial number. ID 18500
- 124 Work Ticket Transaction Entry: Backflushed material quantity values are now calculated correctly when using large quantity values and Scanco Multi-Bin and Sage Production Management are activated and set up. ID 18526 Sage Knowledgebase ID 105878
- 125 Work Ticket Transaction Journal/Update: Extended cost is now displaying correctly for completion transactions when Scanco Multi-Bin and Sage Production Management are activated and set up actual is assigned as the costing method. ID 18800
- 126 Work Ticket Transaction Journal/Update: Overhead for serial/lot items is now correct on the journal and what is posted to JT\_TransactionHistory and JT\_TransactionLotSerialHistory when the cost precision is greater than two and Scanco Multi-Bin and Sage Production Management are activated and set up. ID 17367
- 127 Work Ticket Transaction Journal/Update: The GL segment substitution value assigned to a warehouse code is now applied to material issue transactions. ID 17608 Sage Knowledgebase ID 105040
- 128 Work Ticket Transaction Journal/Update: A PC record is now created in JT\_TransactionHistory when a work ticket is closed from a completion transaction with the Close W/T check box selected or a closing transaction, the completion quantity is zero, and unrecognized cost exists. ID 17633 Sage Knowledgebase ID 105080
- 129 Work Ticket Transaction Journal/Update: An error 40 JT\_WTTransactionRegister\_upd.pvc line 3018 no longer occurs when issuing parts to a work ticket and a /C comment line is included in the materials transaction and Scanco Multi-Bin and Sage Production Management are activated and set up. ID 17922 Sage Knowledgebase ID 102904

15

- 130 Work Ticket Transaction Register/Update: Overhead for serial/lot items is now correct on the journal and what is posted to JT\_TransactionHistory and JT\_TransactionLotSerialHistory when the cost precision is greater than two and Scanco Multi-Bin and Sage Production Management are activated and set up. ID 17923
- 131 Work Ticket Transaction Journal/Update: The completion cost for standard cost parent items is now updated to General Ledger based on standard cost and not the costing method assigned to the Work Ticket Transaction entry when Scanco Multi-Bin and Sage Production Management are activated and set up. ID 17924
- 132 Work Ticket Transaction Journal/Update: The parent unit cost calculated by the Work Ticket Transaction Journal and posted to GL is now correctly assigned as the parent unit cost recognized in Inventory when Scanco Multi-Bin and Sage Production Management are activated and set up. ID 17925
- 133 Work Ticket Transaction Journal/Update Completion: IM\_ItemCost.ExtendedCost is now correctly assigned a value with two decimal places when Common Information Number of Decimal Places is set to a value greater than two and Scanco Multi-Bin and Sage Production Management are activated and set up. ID 17926 Sage Knowledgebase ID 104875
- 134 Work Ticket Transaction Journal/Update: The CostCalcQtyCommitted and CostCalcCostCommitted fields in IM\_ItemWarehouse are now correctly updated when completion transactions are updated. ID 18371
- 135 Work Ticket Transaction Journal/Update: The CostCalcQtyCommitted and CostCalcCostCommitted fields in IM\_ItemWarehouse are now correctly updated when completion transactions are updated and Scanco Multi-Bin and Sage Production Management are activated and set up. ID 18396
- 136 Work Ticket Transaction Journal/Update: The GL segment substitution value assigned to a warehouse code is now applied to material issue transactions when Scanco Multi-Bin and Sage Production Management are activated and set up. ID 18430/17608
- 137 Work Ticket Transaction Journal/Update: A PC record is now created in JT\_TransactionHistory when a work ticket is closed from a completion transaction with the Close W/T check box selected or a closing transaction, the completion quantity is zero, unrecognized cost exists, and Scanco Multi-Bin and Sage Production Management are activated and set up. ID 18767/17633 Sage Knowledgebase ID 105080
- 138 Work Ticket Transaction Journal/Update: Inventory warehouse segment substitution are no longer occurring on the WIP account for completion transactions when Scanco Multi-Bin and Sage Production Management are activated and set up, hot fix 17608 is installed, and a materials transaction for the work ticket assigned to the completion transaction is included in the update. ID 18801
- 139 Work Ticket Transaction Journal/Update: Inventory warehouse segment substitution are no longer occurring on the WIP account for completion transactions when hot fix 17608 is installed and a materials transaction for the work ticket assigned to the completion transaction is included in the update. ID 18802
- 140 Work Ticket Transaction Journal/Update: The total completion cost values on the Journal and in JT\_TransactionRegisterWrk are now correct when the number of decimal places in quantity entries is greater than 2. ID 18827
- 141 Work Ticket Transaction Journal/Update: A zero quantity closing transaction or completion with the Close W/T check box selected is now correctly assigned a zero cost value when WIP/Cost was fully relieved/recognized on a completion that was updated prior to the closing work ticket. ID 18935 Sage Knowledgebase ID 108921
- 142 Work Transaction Journal/Update: The completion extended cost now displays correctly on the Journal when a materials transaction is updated with a completion transaction for the same work ticket number. ID 18991
- 143 WIP Reconciliation Report: JT\_WIPReconciliationWrk.TotalOthercost is no longer populated from JT\_WorkTicketHistoryStep.TotalOtherCost when Scanco Multi-Bin and Sage Production Management are activated and set up. ID 17927 Sage Knowledgebase ID 103710
- 144 Work Ticket WIP Reconciliation Report: Premium Only The workfile generation no longer produces a duplicate work ticket record for each step of the work ticket when Scanco Multi-Bin and Sage Production Management are activated and set up. ID 17928

- 145 Work Ticket WIP Reconciliation Report: Updated scrap completion transactions are now included in Cost Recognized. ID 18262
- 146 Work Ticket WIP Reconciliation Report: Updated scrap completion transactions are now included in Cost Recognized when Scanco Multi-Bin and Sage Production Management are activated and set up. ID 18431
- 147 Work Ticket WIP Reconciliation Report: Cost Recognized is now correctly calculated from the parent item's cost recognized instead of from the parent item's unit cost and quantity completed when Scanco Multi-Bin and Sage Production Management are activated and set up. ID 18432/18260
- 148 Work Ticket WIP Reconciliation Report: An error 20 JT\_WIPReconciliationReport\_rpt.pvc Line 334 no longer occurs when hot fix ID 16761 is installed and a cutoff date prior to the first actual transaction date is assigned to the Reconcile To field. ID 18484

Sage Knowledgebase ID 107210

149 Work Ticket WIP Reconciliation Report: An error 20 JT\_WIPReconciliationReport\_rpt.pvc Line 334 no longer occurs when Scanco Multi-Bin and Sage Production Management are activated and set up, hot fix ID 18766/16761 is installed, and a cutoff date prior to the first actual transaction date is assigned to the Reconcile To field. ID 18485

Sage Knowledgebase ID 107210

- 150 Work Ticket WIP Reconciliation Report: Released make for sales order work tickets now display on the report after an associated sales order has been fully invoiced and completed. ID 18734 Sage Knowledgebase ID 107892
- 151 Work Ticket WIP Reconciliation Report: Overhead is now calculated correctly in the work file for materials and labor transactions when Scanco Multi-Bin and Sage Production Management are activated and set up. ID 18766

#### **Changes from 2020.0.1.0**

152 Work Ticket Transaction Entry: An error 45 SY\_Gridhandler.pvc 3303 no longer occurs when the Lines tab is selected in a labor or material issue after a field on the Lines tab was moved or the size of the field was modified in a completion transaction.

ID 14902

- 153 Work Ticket Transaction Entry: The message Step Number is required. no longer displays when a step number is selected before the item code. ID 15342
- 154 Work Ticket Transaction Entry: Duplicate fields no longer display in the grid after moving fields from the secondary grid to the primary grid. ID 15402
- 155 Work Ticket Transaction Journal/Update Completion: IM\_ItemCost.ExtendedCost is now correctly assigned a value with two decimal places when Common Information Number of Decimal Places is set to a value greater than two. ID 15456

- 156 Cost Roll-up Register: The Common Information Number of Decimal Places In Cost Entries is now applied to labor and overhead costs. ID 15484 Sage Knowledgebase ID 100113
- 157 Work Ticket Transaction Journal/Update: The parent unit cost calculated by the Work Ticket Transaction Journal and posted to General Ledger is now correctly assigned as the parent unit cost recognized in Inventory. ID 15514
- 158 Cost Roll-Up Register: Labor Cost is now correctly calculated when the Item Code has an associated template and the labor scaling factor causes labor hours to extend beyond two decimal places ID 16203 Sage Knowledgebase ID 101955
- 159 Work Ticket Transaction Register Update: An error 40 JT\_WTTransactionRegister\_upd.pvc line 3018 no longer occurs when issuing parts to a work ticket and a /C comment line is included in the materials transaction. ID 16421 Sage Knowledgebase ID 102904
- 160 Work Ticket Inquiry: An Export to Excel button has been added list box on the Steps and Materials tabs. ID 16546
- 161 Materials Where-Used: An Export to Excel button has been added to the list box. ID 16546
- 162 The Sage 100 2020 expiration dates for lot serial items features has been incorporated in Sage Production Management. ID 16556
- 163 Picking Sheet Printing: The lot/serial expiration date has been added to the work file JT\_PickingSheetWrk. ID 16556
- 164 Dynamic Inventory: The Sage 100 2020 expiration dates for lot serial items features has been incorporated in Sage Production Management. ID 16556
- 165 Work Ticket Transaction Entry: The Sage 100 2020 expiration dates for lot serial items features has been incorporated in Sage Production Management. ID 16557
- 166 Work Ticket Transaction Journal/Update: The Sage 100 2020 expiration dates for lot serial items features has been incorporated in Sage Production Management. ID 16558
- 167 Work Ticket Entry: The Sage 100 2020 expiration dates for lot serial items features has been incorporated in Sage Production Management. ID 16559
- 168 Work Ticket Transaction Detail Report: The Sage 100 2020 expiration dates for lot serial items features has been incorporated in Sage Production Management. ID 16563
- 169 Crystal File Generation: The lot/serial expiration date has been added to the work file JT\_WorkTicketWrk. ID 16564
- 170 Labor Register/Update: Labor entries assigned to the batch number being updated are now correctly moved to history and labor entries in batch numbers not being updated are correctly retained in Labor Entry. ID 16619
- 171 Work Ticket Transaction Detail Report: Total Cost values now include overhead from items assigned the lot or serial valuation method. ID 16733
- 172 Work Ticket Entry: The message Work Ticket No exists in Work Ticket history and cannot be reused now displays when a closed work ticket number is repeatedly typed in the Work Ticket No field. ID 16750 Sage Knowledgebase ID 103487
- 173 Work Ticket WIP Reconciliation Report: Overhead is now calculated correctly in the work file for materials and labor transactions. ID 16761
- 174 Work Ticket Transaction Register: Cost is now calculated correctly when work tickets with different costing methods are in the same register. ID 16794 Sage Knowledgebase ID 103688
- 175 Work Ticket Transaction Journal: The materials overhead value for serial and lot items now calculates and displays correctly on the journal. ID 16841
- 176 Convert Work Order Data: Records are no longer created in JT\_WorkTicketStep.M4T, JT\_TransactionHistory.M4T, and JT\_WorkTicketText.M4T for closed work orders converted to Production Management. ID 16857
- 177 Dynamic Inventory: Multiple changes to the quantity issued value no longer results in multiple records in JT\_WTDetailDynoInventoryWrk and results in correct transactions for non-serial/lot, special, and miscellaneous items. ID 17046 Sage Knowledgebase ID 104006
- 178 Convert Work Order Data: The employee key in JT\_TransactionHistory.M4T is now correct for Work Order data converted to Production Management when Work Order Require Departments for Employees is selected and employee numbers are formatted as XX-0000000. ID 17094
- 179 Convert Work Order Data: Serial and lot materials with negative quantity issued are now converted correctly. ID 17164
- 180 Work Ticket Transaction Register/Update: The completion cost for standard cost parent items is now updated to General Ledger based on standard cost and not the costing method assigned to the Work Ticket Transaction entry. ID 17225
- 181 Convert Work Order Data: Special item and supporting material/labor/completion transactions are now created when the Retain Transaction Detail is not selected in Work Order Options and Work Order data is converted to Production Management. A summary PC transaction is for completions that have occurred for parent items. A summary LD transaction is created for labor transactions. A summary IM transaction is created for material transactions. ID 17291
- 182 Work Ticket Entry Header Tab: Focus no longer automatically moves to the Steps tab after selecting a make for sales order item from the S/O Line List lookup window. ID 17316 Sage Knowledgebase ID 104595
- 183 Convert Work Order Data: Work Order completion transactions are now converted to Production Management when the last transaction before the completion is an outside processing transaction. ID 17336
- 184 WIP Reconciliation Report: Premium Only The work file generation no longer produces a duplicate work ticket record for each step of the work ticket. ID 17344 Sage Knowledgebase ID 104675
- 185 Work Ticket Transaction Register/Update: Overhead for serial/lot items is now correct on the journal and what is posted to JT\_TransactionHistory and JT\_TransactionLotSerialHistory when the cost precision is greater than two. ID 17361
- 186 Work Ticket Transaction Entry: The message Step number is required. no longer displays after selecting an item code with an extended item description from the Original Item List. ID 17429

187 Convert Work Order Data: Lot/Serial items are now converted properly for multiple transactions for the same material line on the same day. ID 17440

- 188 Work Ticket Label Printing: The lot/serial expiration date has been added to the work file JT\_WorkTicketLabelsWrk. ID 17455
- 189 Work Ticket Entry Premium Only: Dynamic inventory transactions are now correctly created when issuing materials. ID 17456
- 190 Production Management Options Listing: Non-Production Management labels and fields were removed from the report. ID 17488
- 191 Work Ticket Class Listing: Non-Production Management labels and fields were removed from the report. ID 17490
- 192 Convert Work Order Data: Work Order template steps are no longer duplicated when converting to Production Management. ID 17504
- 193 Convert Work Order Data: The step description for step 000000 in Work Order templates converted to Production Management is no longer set to Activity Code Description. ID 17505
- 194 Convert Work Order Data: Labor hours and material scaling factor are now correct in Work Order templates converted to Production Management. ID 17505
- 195 Convert Work Order Data: Materials assigned to Work Order templates are now assigned to the correct step when converted to Production Management. ID 17506
- 196 Work Ticket Entry Dynamic Inventory: Overhead for serial/lot items in JT\_TransactionLotSerialHistory now matches the value assigned to JT\_TransactionHistory.VariableOverheadPortionOfCost when the cost precision is greater than two and multiple distribution records are assigned. ID 17513
- 197 WIP Reconciliation Report: JT\_WIPReconciliationWrk.TotalOthercost is no longer populated from JT\_WorkTicketHistoryStep.TotalOtherCost ID 17551 Sage Knowledgebase ID 103710
- 198 Work Ticket Transaction Entry: The warehouse field is now disabled on the Lines tab for completion transaction. ID 17585
- 199 Work Ticket Transaction Entry: The Display All Tiers check box field is now available on the Lot/Serial Number Distribution window. ID 17600
- 200 Work Ticket Entry: An error 46 JT\_Common.pvc Line 150 no longer occurs when issuing negative quantities to lot or serial items. ID 17635
- 201 Work Ticket Transaction Journal/Update: The substitute unit of measure value from JT\_TransactionRegisterWrk.UnitOfMeasure now displays correctly on the line with the Quantity field when UnitOfMeasure does not equal OriginalUnitOfMeasure. ID 17664
- 202 Work Ticket Template Maintenance: Variable overhead labor cost is now included in the calculation of budget labor cost. ID 17678

# **Purchase Order**

### **New in 2020.2.0.0**

- 1 Purchase Order Entry: User defined fields mapped between Purchase Order Detail and Work Ticket Detail are now populated when a purchase order is linked to a work ticket material. Sage Knowledgebase ID 107982 ID 18763
- 2 Purchase Order Entry: User defined fields mapped between Purchase Order Detail and Work Ticket Detail are now populated when a purchase order is linked to a work ticket material and Scanco Multi-Bin and Sage Production Management are activated and set up. Sage Knowledgebase ID 107982 ID 19114
- 3 Purchase Order Entry: Production Management fields now display correctly in the grid on the Lines tab when Scanco Multi-Bin and Scanco Multi-Bin for Sage Production Management Enhancements are installed. ID 19144

### **Changes from 2020.1.0.0**

4 Purchase Order Entry: The message Inventory G/L account is invalid for miscellaneous item cannot be linked. displays when a work ticket number is selected for a miscellaneous item that is not assigned an inventory account in Miscellaneous Item Maintenance. ID 16847

Sage Knowledgebase ID 103667

#### **Changes from 2020.0.1.0**

- 5 The Sage 100 2020 Purchase Order Apply Multiple Purchase Orders to a receipt or invoice feature has been incorporated with Sage Production Management. ID 16532
- 6 Purchase Order Entry: JT\_WorkTicketDetail.Purchase and JT\_WorkTicketHistoryDetail.Purchase are now set to N after deleting a purchase order that contains an item linked to a work ticket and selecting to unlink the work ticket material. ID 16760

7 PO Receipt History Inquiry: The list box and the scroll bar now display correctly. ID 17565

# **Sales Order**

#### **Changes from 2020.1.0.0**

1 Mobility for Multi-Bin for Production Management: An error 88 SO 140MB InvoiceDetail bus.pvc line 298 no longer occurs when creating an invoice using Bar Code and Warehouse 100 with Scanco Multi-Bin installed, active and set up. ID 18106

**Visual Integrator**

### **New in 2020.2.0.0**

- 1 Import Job Maintenance: The message Invalid for this column name no longer displays when selecting Next as the operation for the WorkTicketNo field. Sage Knowledgebase ID 108347 ID 18862
- 2 Import Job Maintenance: An error 88 JT\_140MB\_WTTransactionDetail\_bus.pvc Line 791 no longer occurs when Scanco Multi-Bin and Sage Production Management are activated and set up and a materials transaction is import to Work Ticket Transaction Entry. ID 19099

#### **Changes from 2020.1.0.0**

3 Import Job Maintenance: An error 80 JT\_Template\_bus.pvc Line 502 no longer occurs when importing activity codes and work centers into existing work ticket templates. ID 18702

Sage Knowledgebase ID 107838

#### **Changes from 2020.0.1.0**

4 Visual Integrator: An import job now may be created for JT\_TransactionHistory. ID 17335